# **Kinship Care Eligibility – Initial Determinations**

The Kinship Care Eligibility page allows child welfare professionals to create and view all Kinship Care applications, redeterminations, and appeals in a centralized location within eWiSACWIS. To access the page, click on the Kinship Care item under the home provider and then click on the Kinship Care Eligibility hyperlink.

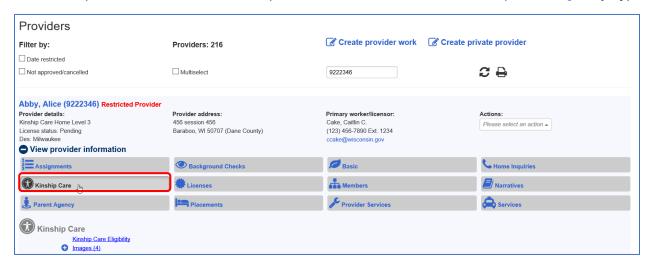

The page can also be accessed by clicking on the Eligibility item under each case where the child is an active participant.

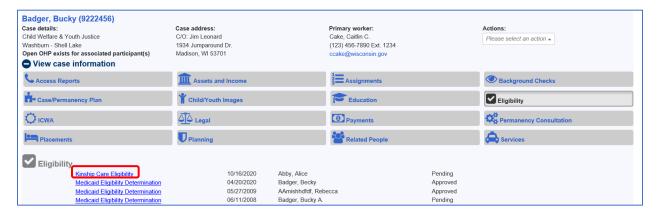

**Note:** If the page does not already exist under the home provider, it can be created via the Create Provider Work page.

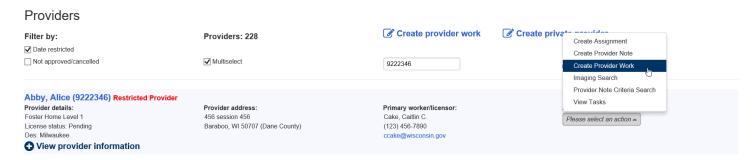

The page includes three tabs: Initial Eligibility, Redeterminations and Appeals.

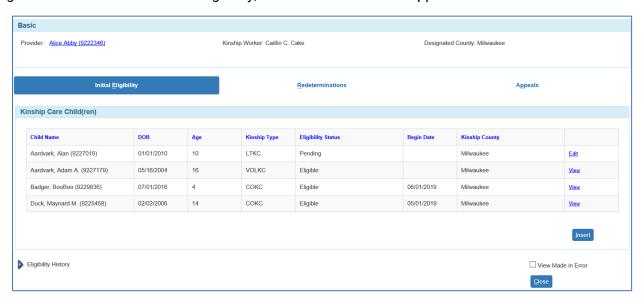

# Kinship Care Eligibility - Initial Eligibility Tab

The Initial Eligibility tab is the where the application process for determining Kinship Care eligibility begins. It also displays any pending, current, and historical eligibility determinations for the provider.

- If the provider does not have any current or previous Kinship Care placements or services, this tab will be blank.
- If there are any existing current or pending Kinship Eligibility Determination pages, rows will display in the Kinship Care Child(ren) section with either a View or Edit hyperlink.
  - If the Kinship Eligibility Determination page has been fully approved, a <u>View</u> hyperlink is displayed.
  - If the Kinship Eligibility Determination page has not been fully approved and is in Pending status, an <u>Edit</u> hyperlink is displayed if the worker has edit security and an assignment to the provider.
     If not, then a <u>View</u> hyperlink will display.

The Kinship Care Child(ren) section displays determinations with the status of Eligible, Eligible – Waitlisted, and Pending. Records in this section have no End Date, or the End Date is the current date or a future date. Each column is sortable.

- **Child Name**: The name of the child with an open Kinship Care placement or service with the provider or a current/pending Kinship Eligibility Determination.
- **DOB**: The child's date of birth. Pre-filled from the child's Person Management page. The DOB field will be blank if there is no date of birth recorded in Person Management.
- Age: The age of the child. Calculated by eWiSACWIS and pre-filled using the child's date of birth. If the child is less than one year old, a '0' will display. The age field will be blank if there is no date of birth recorded in Person Management.
- **Kinship Type**: The type of Kinship Care the provider is applying for or has previously applied for. Prefilled from the Kinship Type field on the Kinship Eligibility Determination page. Possible values are: COKC (Court-ordered Kinship Care), LTKC (Long Term Kinship Care), and VOLKC (Voluntary Kinship Care).
- Eligibility Status: The eligibility status of the Kinship Care child as determined on the Kinship Eligibility
  Determination page once it has been fully approved. Possible values are Eligible, Eligible Waitlisted,
  and Pending.
- **Begin Date**: The begin date of the Kinship placement or service or the date the Kinship Eligibility Determination page was fully approved.

• **Kinship County**: Displays the county of the worker who creates and saves the Kinship Eligibility Determination page for the first time.

For new applications, click on the Insert button to search and select the child for which a new Kinship Eligibility Determination page needs to be created for the provider. The Insert button is disabled for users who do not have edit security and an assignment to the provider.

- If the selected child has an existing Kinship Eligibility Determination that is in Pending status, when the Continue button is selected, an alert message will display: "Please note that a Kinship Care Eligibility Determination is already in process for the selected person. A duplicate Determination cannot be created. Please open the pending Determination."
- If the selected child's most recent fully approved Kinship Eligibility Determination has the status of Eligible and the Continue button is selected, an alert message will display: "The child already has an approved Kinship Care Eligibility Determination. A duplicate Determination cannot be created. Please create the appropriate Placement or Service."
- If the selected child has a prior Kinship Eligibility Determination with a Status of Not Eligible with the same provider, and the Date Completed Application Received is within 180 days of the current date, an alert message will display: "The child has a recent determination with a status of Not Eligible with this provider. Would you like to copy information from the most recent determination that is Not Eligible?" Any copied information remains editable until final approval.
- If the selected child has a prior Kinship Eligibility Determination with a Status of Withdrawn with the same provider, and the Date Completed Application Received is within 180 days of the current date, an alert message will display: "The child has a recent withdrawn application with this provider. Would you like to copy information from the most recent withdrawn application?" Any copied information remains editable until final approval.

The second section on the page is the Eligibility History section. This section displays Kinship Eligibility Determination records that have been marked as Made in Error, have a status of Not Eligible or Withdrawn, or the End Date is in the past. By default, the section is collapsed or not expanded. Each column is sortable.

- **Child Name**: The name of the child with an open Kinship Care placement or service with the provider or a current/pending Kinship Eligibility Determination.
- **DOB**: The child's date of birth. Pre-filled from the child's Person Management page. The DOB field will be blank if there is no date of birth recorded in Person Management.
- Age: The age of the child. Calculated by eWiSACWIS and pre-filled using the child's date of birth. If the
  child is less than one year old, a '0' will display. The age field will be blank if there is no date of birth
  recorded in Person Management.
- Kinship Type: The type of Kinship Care the provider is applying for or has previously applied for. Prefilled from the Kinship Type field on the Kinship Eligibility Determination page. Possible values are:
  COKC (Court-ordered Kinship Care), LTKC (Long Term Kinship Care), and VOLKC (Voluntary Kinship
  Care).
- **Eligibility Status**: The eligibility status of the Kinship Care child as determined on the Kinship Eligibility Determination page. Possible values are Eligible, Eligible Waitlisted, Made in Error, Not Eligible, or Withdrawn.
- **Begin Date**: The begin date of the Kinship placement or service or the date the Kinship Eligibility Determination page was fully approved. For applications that are Made in Error, Not Eligible, or Withdrawn, the date will pull from the Decision Date or the Withdrawn Application date.
- **End Date**: The end date of the Kinship Care placement or service or the date the Kinship Eligibility Determination page was Not Approved, Made in Error, or Withdrawn. For applications that are Made in Error, Not Eligible, or Withdrawn, the date will pull from the Decision Date or the Withdrawn Application date.
- **Kinship County**: Displays the county of the worker who creates and saves the Kinship Eligibility Determination page for the first time.

#### Kinship Eligibility Determination page

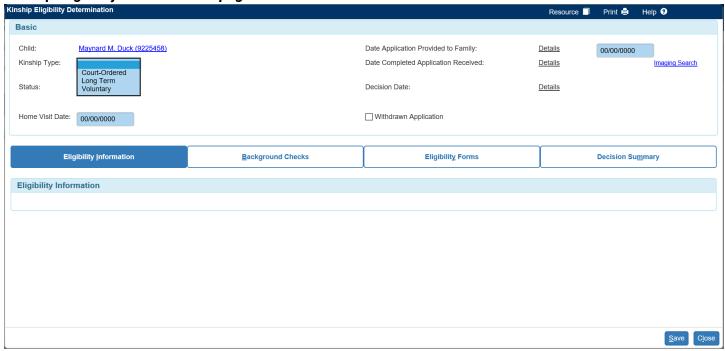

The Kinship Eligibility Determination page has a Basic group box displaying the essential information about the Eligibility Determination and the following tabs: Eligibility Information, Background Checks, Eligibility Forms, and Decision Summary. Note: on initial creation all of the tabs will be blank until a value is selected from the Kinship Type drop down.

The fields in the Basic Group box of the Kinship Eligibility Determination page are:

**Child:** Hyperlink to the child's person management page in view only mode.

**Kinship Type**: The type of Kinship Care the Provider is applying for - Court-Ordered, Long Term, Voluntary. **Status**: The status of the application as determined by eWiSACWIS on save based on worker responses to Provider and Child questions; values = Pending, Eligible, Eligible – Waitlisted, Not Eligible and Made in Error. **Home Visit Date**: Date the home visit was conducted. Cannot be a future date.

**Date Application Provided to Family:** Cannot be a future date and cannot be after the Date Completed Application Received.

**Date Completed Application Received**: [with an <u>Imaging Search</u> hyperlink]: <u>Date</u> hyperlink that displays the "Date of Document" from the Imaging page for the image associated with the child for the imaging category and type:

**Decision Date:** Date of the final approval of the page. Remains blank when the Status is Pending or Made in Error.

**Withdrawn Application:** Checkbox to indicate that the Kinship application has been withdrawn. Selecting the checkbox results in a date field being displayed to indicate the date the application was withdrawn. The date cannot be a future date.

**Next Eligibility Review Due Date**: The due date of the next Eligibility Review. Displays when the when the status is Eligible and the Approved for Provisional Payments checkbox is not checked OR when the page is launched via Reopen Provisional Approval (regardless of the status for provisional approval).

Note: The Next Eligibility Review Due Date cannot be more than 365 days greater than the current date.

When the Kinship Type is selected, responses to the questions on the Provider and Background Checks tabs are copied from the most recent (within the past six months of the current date) fully approved Kinship

Eligibility Determination (not "Made in Error") page with the same Kinship Type and provider. The copied information on these tabs remains editable until final approval.

Changing the initial selection in the Kinship Type field displays the following message with Yes/No buttons: "Changing the Kinship Type will clear the information displayed on the page and require new fields to be completed. Do you wish to continue?". Selecting "No" reverses the Kinship Type selection and makes no changes on the page. Selecting "Yes" changes the Kinship Type value, refreshes the page and resets all selections made on those tabs, including the removal of data entered, as well as any images added. The page then displays the appropriate elements for the new Kinship Type value.

The Status field in the Basic group box is calculated on every successful save of the Kinship Eligibility Determination page.

## For an Eligible status for any of the Kinship Types, the questions must be answered in the following way:

|                                        | <u> </u>                               |                       |
|----------------------------------------|----------------------------------------|-----------------------|
| Eligibility Information tab            | Background checks tab                  | Eligibility Forms tab |
| Question 1 = Yes                       | Question 1 = Yes                       | No impact             |
| Question 2 = Yes                       | Question 2 = no impact                 |                       |
| Question 3 = Yes                       | Question 3 = No <b>OR</b> Yes + Yes to |                       |
| Question 4 = No <b>OR</b> Yes + Yes to | Q3a                                    |                       |
| Q4a                                    | Question 4 = no impact                 |                       |
| Question 5 = No                        | Question 5 = no impact                 |                       |
| Question 6 = Yes                       | Question 6 = No <b>OR</b> Yes + Yes to |                       |
| Question 7 = Yes <b>OR</b> No + Yes to | Q6a                                    |                       |
| Q7a                                    |                                        |                       |

**Note**: If the provider has a fully approved and active Foster Care license at the time of the above calculations AND the Kinship Type is Court Ordered, the determination Status will automatically be "Not Eligible" regardless of the values selected.

**Note:** For more details regarding the Kinship Eligibility Determination automated processes, please see the Kinship Care Automation user guide.

#### Kinship Eligibility Determination - Eligibility Information tab

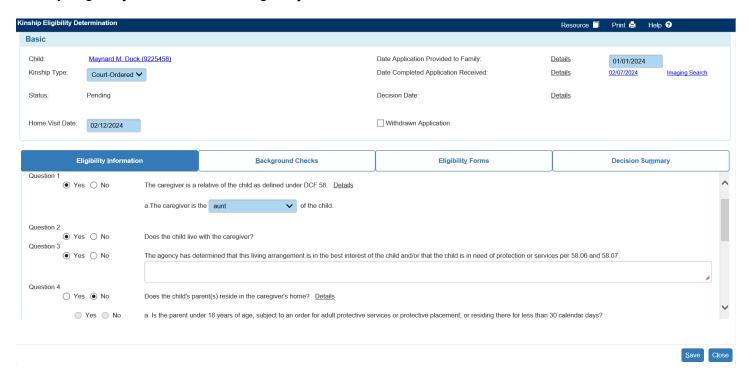

The Eligibility Information tab displays the eligibility determination questions which are relevant to the child and provider and are based on the Kinship Type selected.

## Kinship Eligibility Determination - Background Checks tab

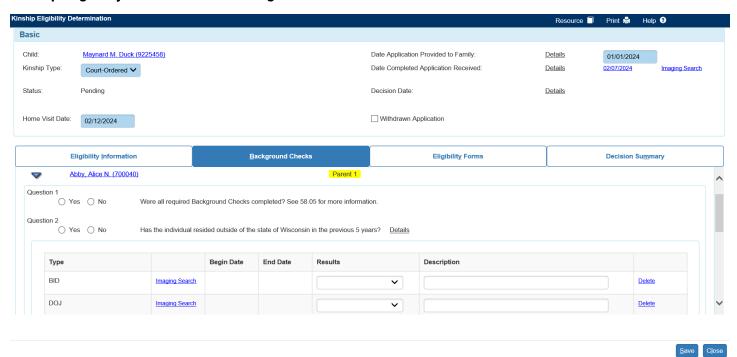

The Background Checks tab displays the questions and imaging records which are relevant to the background checks conducted for each member (and employee, if applicable) of the provider's home that is 18 years or older.

Note: The Background Checks tab refreshes if the Kinship Type is changed.

On initial creation, background check questions will display for Parent 1, Parent 2, and any additional household members. Click on the arrow to the left of each name to expand the section and display the questions. When the Employee section is expanded, a <u>Search</u> hyperlink is displayed to search and select the applicable employee.

For the table of background check images:

- If any Sex Offender Address Check image(s) exist for Parent 1, a row will automatically display regardless of the Date of Document of the image(s).
- Rows for BID and DOJ images will automatically display for each person and will be prefilled with the
  most recent image that is less than one year from the Date of Document, if one exists.
- If the response to Question 2 is Yes, then a row for FBI KINS will display and will be prefilled with the most recent image that is less than one year from the Date of Document, if one exists.
- Use the <u>Imaging Search</u> hyperlink to search for or create background check images.

On approval, at least one BID and DOJ (or DOJ/IBIS or Adam Walsh (FBI)/DOJ/IBIS) row is required for each Parent 1, Parent 2, Adult Household Member, and/or employee. If the response to Question 2 is Yes, then the FBI – KINS image is also required.

On approval, if the answer to Question 1 for "Were all required Background Checks completed?" is Yes, then a Results value is required for all background check rows (except for the Sex Offender Address Check and FBI – KINS, if one exists). The Results value for FBI – KINS is only required if the answer to Question 2 is Yes.

**Note:** The Background Checks tab refreshes if the Kinship Type is changed.

## Kinship Eligibility Determination - Eligibility Forms tab

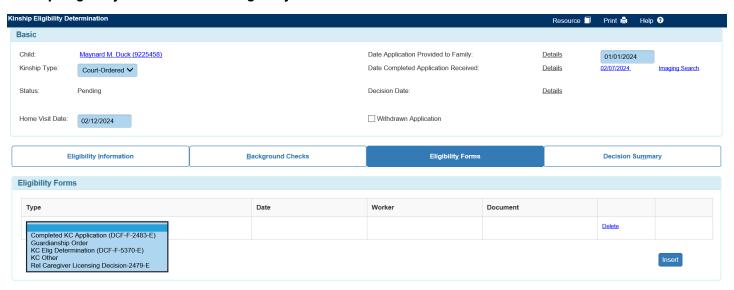

The Eligibility Forms tab allows child welfare professionals to upload document images applicable to the eligibility determination. The Type values that display are specific to the selected Kinship Type.

Save Close

**Note:** The Eligibility Forms tab refreshes if the Kinship Type is changed.

#### **Kinship Eligibility Determination - Decision Summary tab**

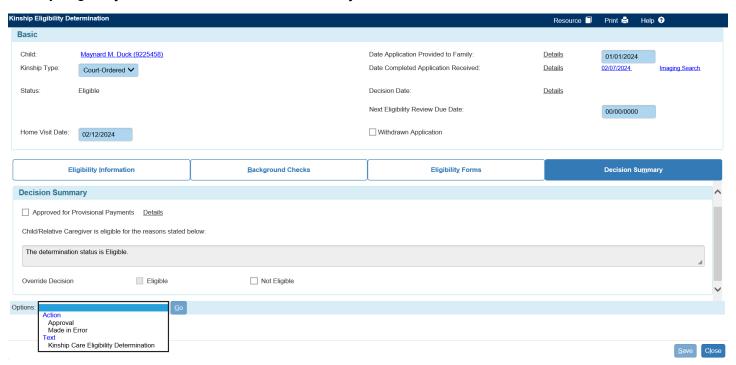

The Decision Summary tab summarizes the results of the eligibility determination based on the responses provided to the guestions on the other tabs of the Kinship Eligibility Determination page.

Upon save of the final approval of the Kinship Eligibility Determination page for the Initial Eligibility where the Status is Eligible and the Approved for Provisional Payments checkbox is not checked, eWiSACWIS automatically creates a pending redetermination that displays on the Redetermination tab. The Kinship Type for the redetermination is the same as the approved Initial Eligibility Determination and the Type of Determination is set to Eligibility Review.

Only one provider can be approved as an eligible Kinship Care provider for the child at any given time. On final approval, if an eligible Kinship Care Determination record already exists for the child, the following message displays: "The child already has an approved Kinship Care application with another provider, so this application will be denied."

When OK is selected, the message closes and the narrative text box on the Decision Summary tab will
display "The child already has an approved Kinship Eligibility Determination with another provider". The
Status field displays as Not Eligible.

On approval and Save of the Kinship Eligibility Determination page, the system checks to make sure all required elements have been completed. Error messages display for any required data that is missing.

**Note:** The Decision Summary tab refreshes if the Kinship Type is changed.

#### **Provisional Payments:**

The Provisional Payments checkbox should be used when temporarily approving the determination due to pending background checks. Provisional approval expires once the agency determines whether the person who is subject to a background check meets the conditions under s. 48.57(3p) and DCF 58.05(2), or 90 days after the provisional approval was granted, whichever is earlier. During this time, payments can be made to the provider.

• If the Provisional Payments checkbox is selected, on initial approval of the Kinship Eligibility Determination page, the Options value for Reopen Provisional Approval displays. Selecting this value and clicking Go enables the page and unchecks the Provisional Payments checkbox. The Reopen

Provisional Approval value then is replaced with a value to Complete Provisional Approval. Selecting Complete Provisional Approval and clicking Go disables the page and the value no longer displays.

• **Note:** For additional details on Kinship Provisional Payments, please see the *Kinship Care Eligibility Provisional Approval* user guide.

#### **Override Decision:**

The Override checkboxes can be used to override the system-determined Status.

- The checkboxes are disabled when the Status is Pending.
- The Eligible checkbox is enabled when the Status is Not Eligible.
- The Not Eligible checkbox is enabled when the Status is Eligible or Eligible Waitlisted.

When one of the checkboxes is checked, a message displays: "This action will permanently change the status of the application upon approval and cannot be undone. Are you sure you want to continue?"

- If Yes, the Status is updated.
- If No, the message closes and no changes are made.

When one of the checkboxes is unchecked, a message displays: "This action will revert the status of the application. Are you sure you want to continue?"

- If Yes, the Status reverts back.
- If No, the message closes and no changes are made.

#### **Options dropdown:**

The Options drop down displays values to launch the Approval History page as well as create, edit, or view the Kinship Care Eligibility Determination document.

- After initial save, the Made In Error option displays.
  - When Made in Error is selected, a message displays: "This action will set this Kinship Eligibility
     Determination to Made in Error. Are you sure you want to continue?"
    - If Yes, the Status is updated to Made in Error.
    - If No, the message closes and no changes are made.
  - o If there are pending or approved redeterminations associated with the eligibility determination, then a slightly different message displays: "This action will set this Kinship Eligibility Determination as well as all subsequent Redetermination(s) to Made in Error. This action is not reversible. Are you sure you want to continue?"
    - If Yes, the Status is updated to Made in Error, as well as all associated redeterminations for the child/provider.
    - If No, the message closes and no changes are made.
  - Note: When a Court-Ordered Kinship Eligibility Determination page is Made in Error, an email is sent to notify those assigned to the provider that no further licensing actions are necessary.
- The Modify option displays if the Initial Determination page has a fully approved Kinship Appeal Details page where all of the Appeal status dropdown values are either Overturned or Stipulated.

For more information related to the Kinship Care Eligibility pages, additional user guides and resources can be found on the eWiSACWIS Knowledge Web.